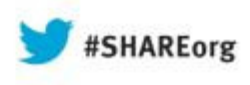

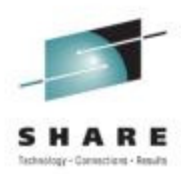

## **Simplifying IMS Dynamic Resource Definition: A Basic Approach with Best Practices**

Diane GoffIBM

August 12, 2013Session Number 14020

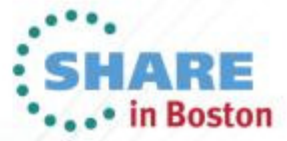

Copyright (c) 2013 by SHARE Inc. (c) 1 S O Except where otherwise noted, this work is licensed under

#### **Agenda**

- •DRD review
- Basic components of a DRD environment •
	- System Resource Definition Data Set (RDDS)
	- Common Service Layer (CSL)
	- DRD-enabled IMS system(s)
	- Single Point of Control (SPOC)
- • Simplified setup of DRD components
	- RDDS allocation
	- PROCLIB members
		- DFSDFxxx IMS
		- CSLOIxxx OM
		- CSLSIxxx SCI
	- RDDS population
	- TSO SPOC application and DRD commands
- •Best practices for migration and usage

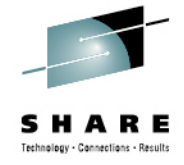

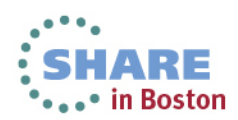

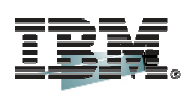

S H A R Е Technology - Connections - Results

## **DRD Review**

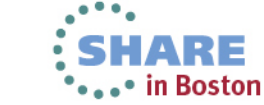

Complete your sessions evaluation online at SHARE.org/BostonEval

#### **DRD Review**

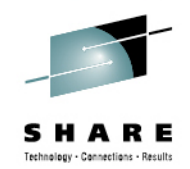

- •• OBJECTIVE: *Improve the availability* of the IMS online environment
- •• Allow user to *dynamically* define and enable *MODBLKS resource* definitions
	- Databases
	- Programs
	- Transactions
	- Routing Codes
- •**Benefits** 
	- No requirement for MODBLKS SYSGEN
	- No requirement for IMS restart/MODBLKS online change
		- Limitations associated with these methods eliminated
	- Increased resource availability
- •Type-2 commands: CREATE, DELETE, UPDATE, EXPORT, IMPORT

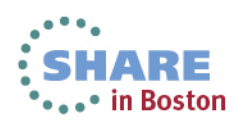

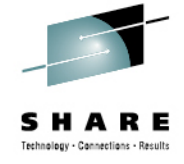

#### **Modifying MODBLKS Resources without DRD**

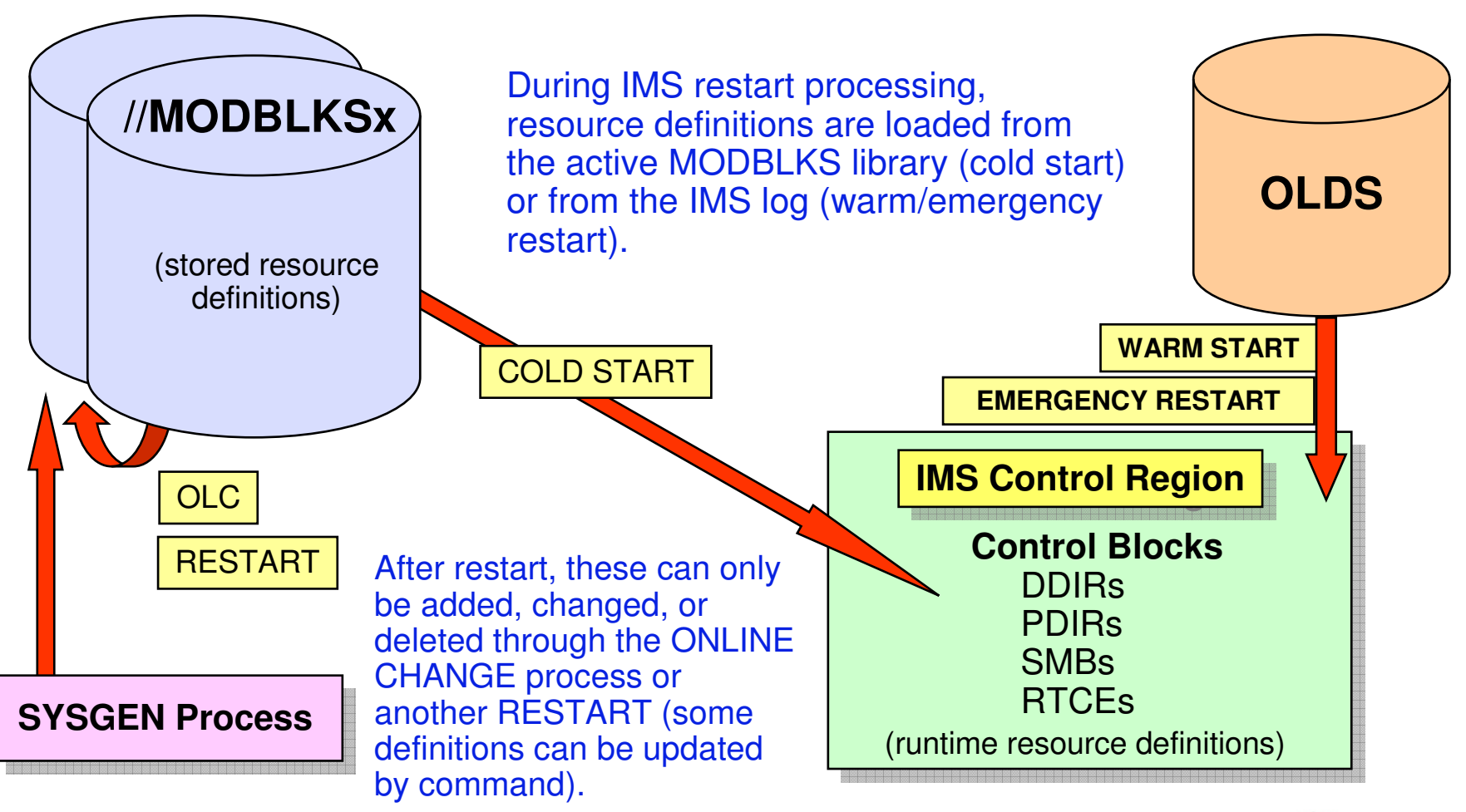

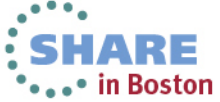

#### **Modifying MODBLKS Resources with DRD**

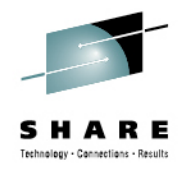

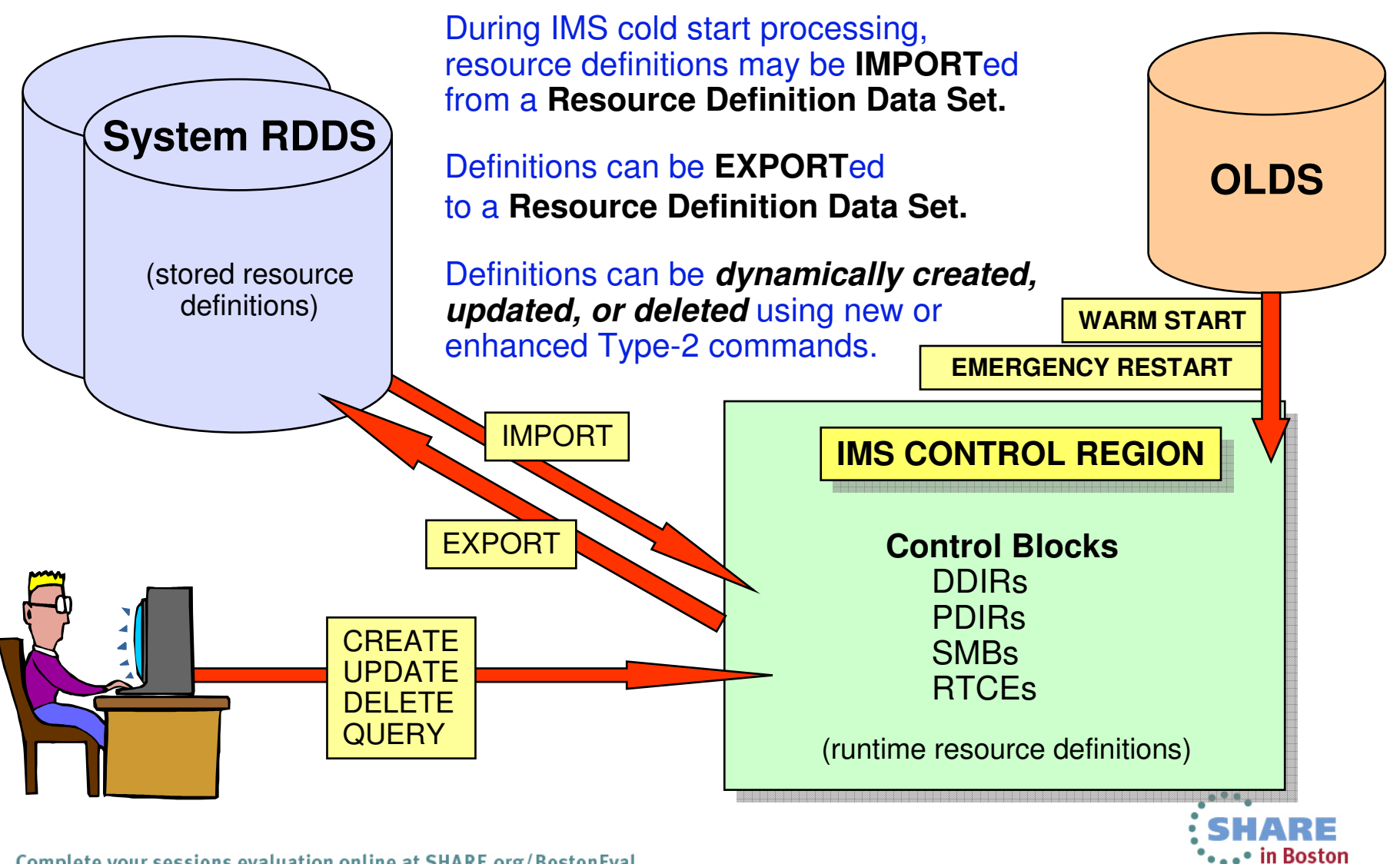

Complete your sessions evaluation online at SHARE.org/BostonEval

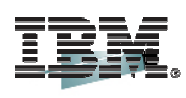

S H Technology - Connections - Results

## **Basic DRD Components**

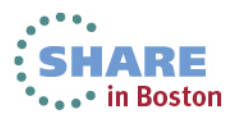

Complete your sessions evaluation online at SHARE.org/BostonEval

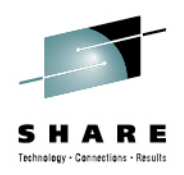

#### **Basic DRD Environment Components**

- System RDDS
	- Data set that contains stored resource definitions for transactions, programs, databases, and routing codes

• CSL

- Structured Call Interface (SCI) enables communication between IMSplex address spaces
- Operations Manager (OM) does command routing/response to/from IMS
- IMS systems enabled for DRD to allow dynamic resource •management
- SPOC
	- Command origin point and response formatter
	- Interface between user and OM

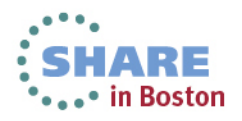

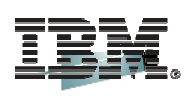

S H Technology - Connections - Results

## **Simplified DRD Setup**

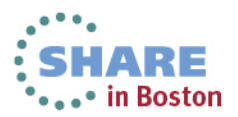

Complete your sessions evaluation online at SHARE.org/BostonEval

#### **System RDDS**

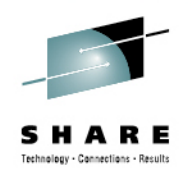

- Provides a single system view of an IMS's resources and descriptors
- Contains all resource and descriptor definitions for an IMS
- Each IMS must define its own set of system RDDS data sets
- A set of system RDDS data sets must be defined for automatic import and automatic export
- BSAM data set
- Minimum of 2 system RDDSs, but ideal to have 3

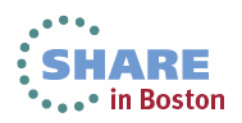

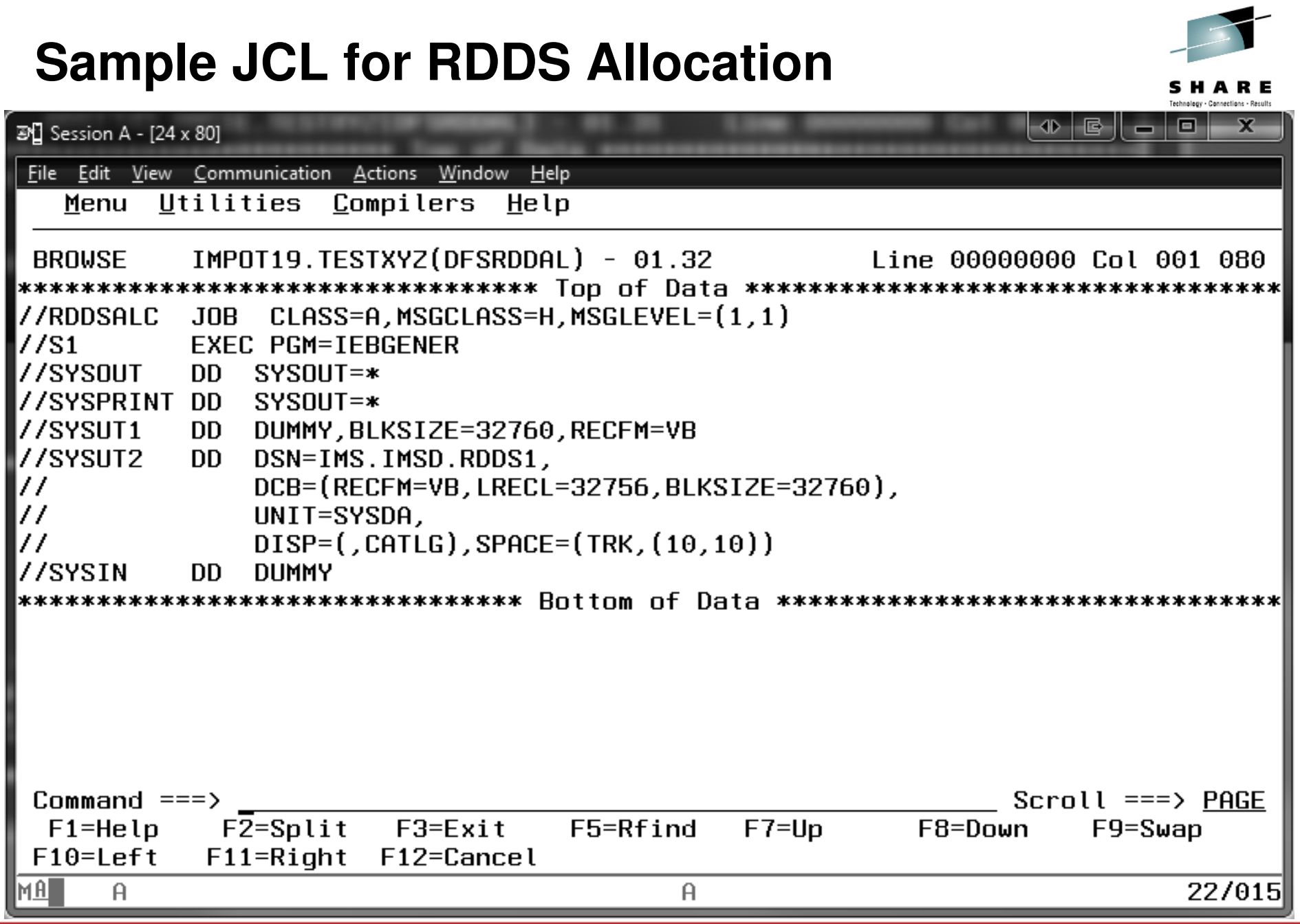

#### **KID** 囘 a X. **BH** Session A - [24 x 80] -File Edit View Communication Actions Window Help Menu Utilities Compilers Help BROWSE IMS.IMSD.PROCLIB(DFSDF00D) - 01.11 Line 00000000 Col 001 080 \* COMMON SERVICE LAYER SECTION  $\star$ -----------------------------------<SECTION=COMMON\_SERVICE\_LAYER> CMDSEC=R, IMSPLEX=DEMOD, LEOPT=Y, OLC=LOCAL, MODBLKS=DYN. RMENV=N. OMPROC=CSLOM, SCIPROC=CSLSCI \* DYNAMIC RESOURCES SECTION <SECTION=DYNAMIC\_RESOURCES> |AUTOEXPORT=AUTO, Command  $==$ >  $Scroll ==$ > PAGE F1=Help F2=Split F3=Exit F5=Rfind F7=Up  $F8 = Down$  $F9 = Swap$  $F10 = Left$ F11=Right F12=Cancel A 22/015

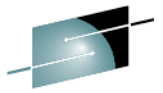

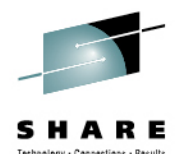

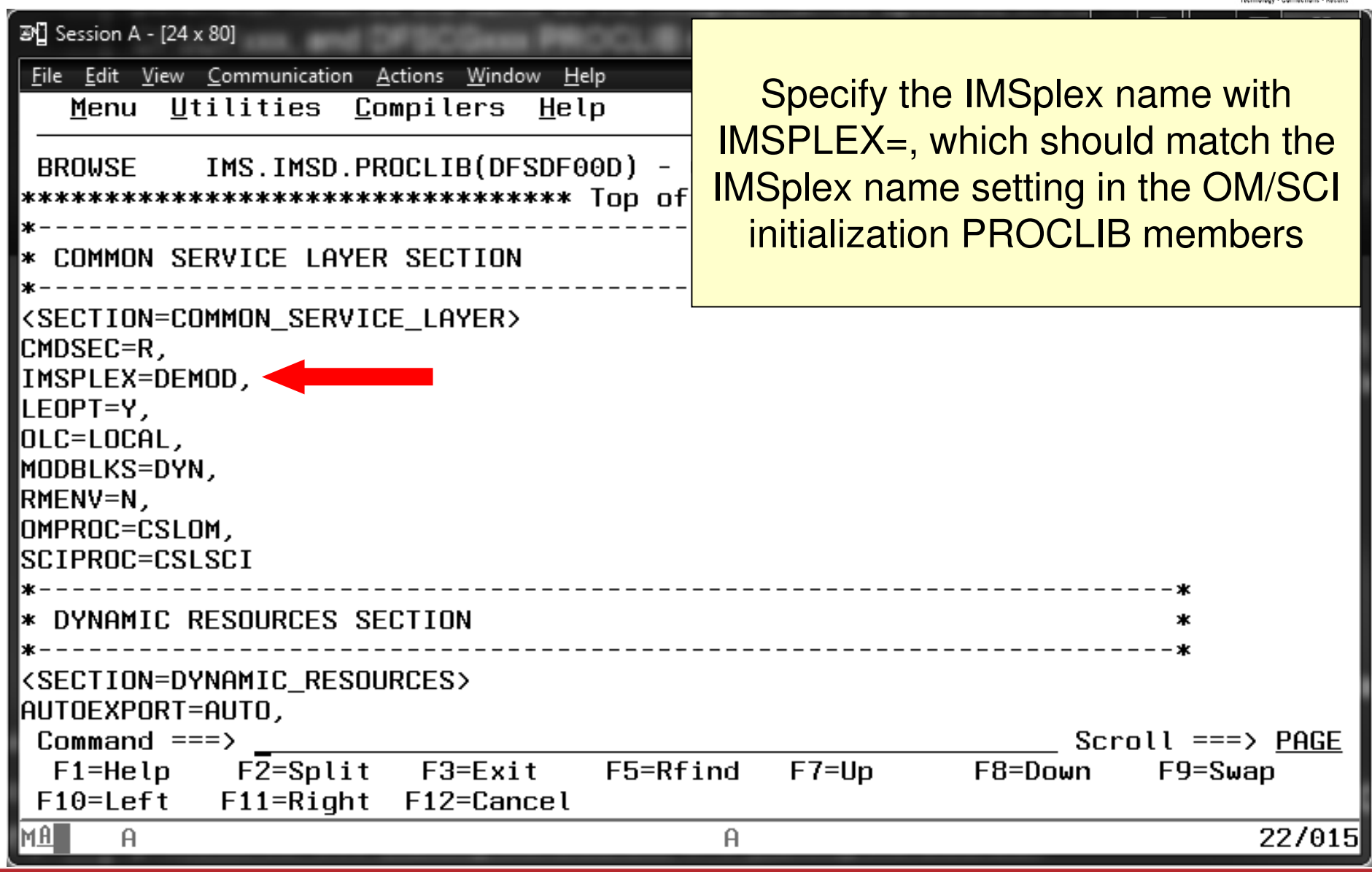

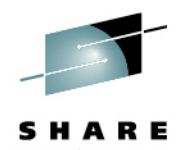

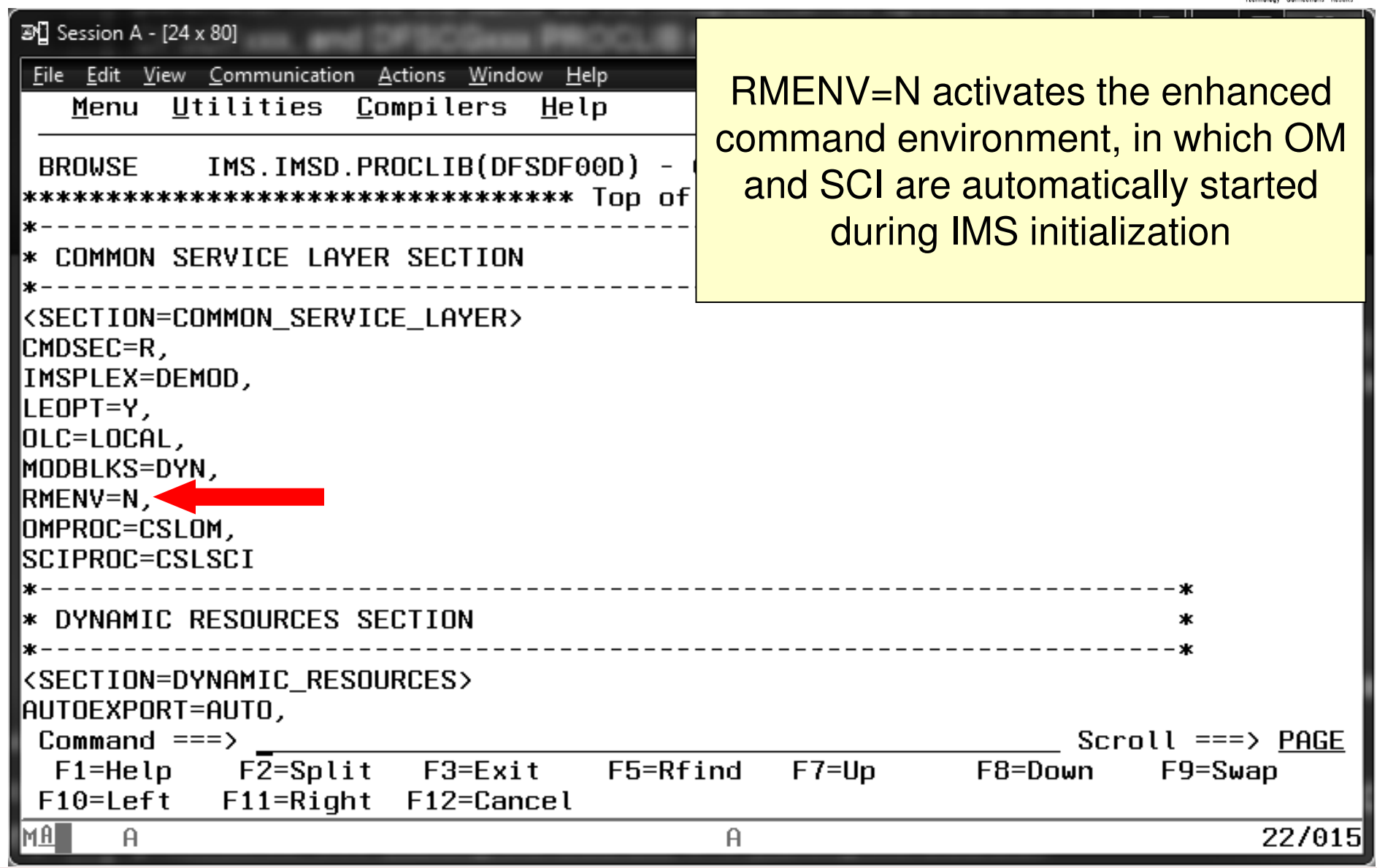

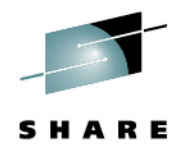

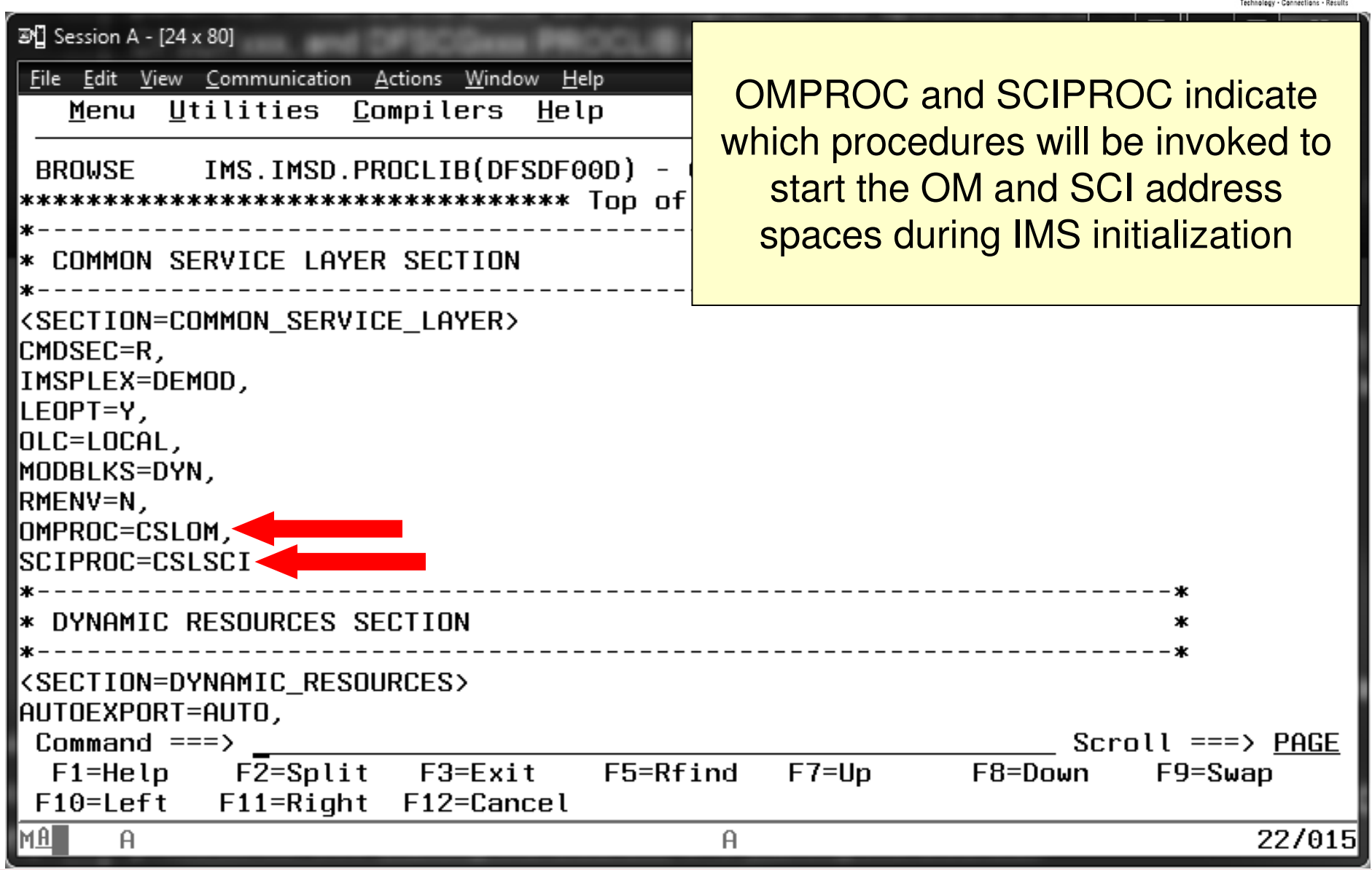

#### **Sample CSLOM Procedure**

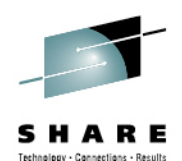

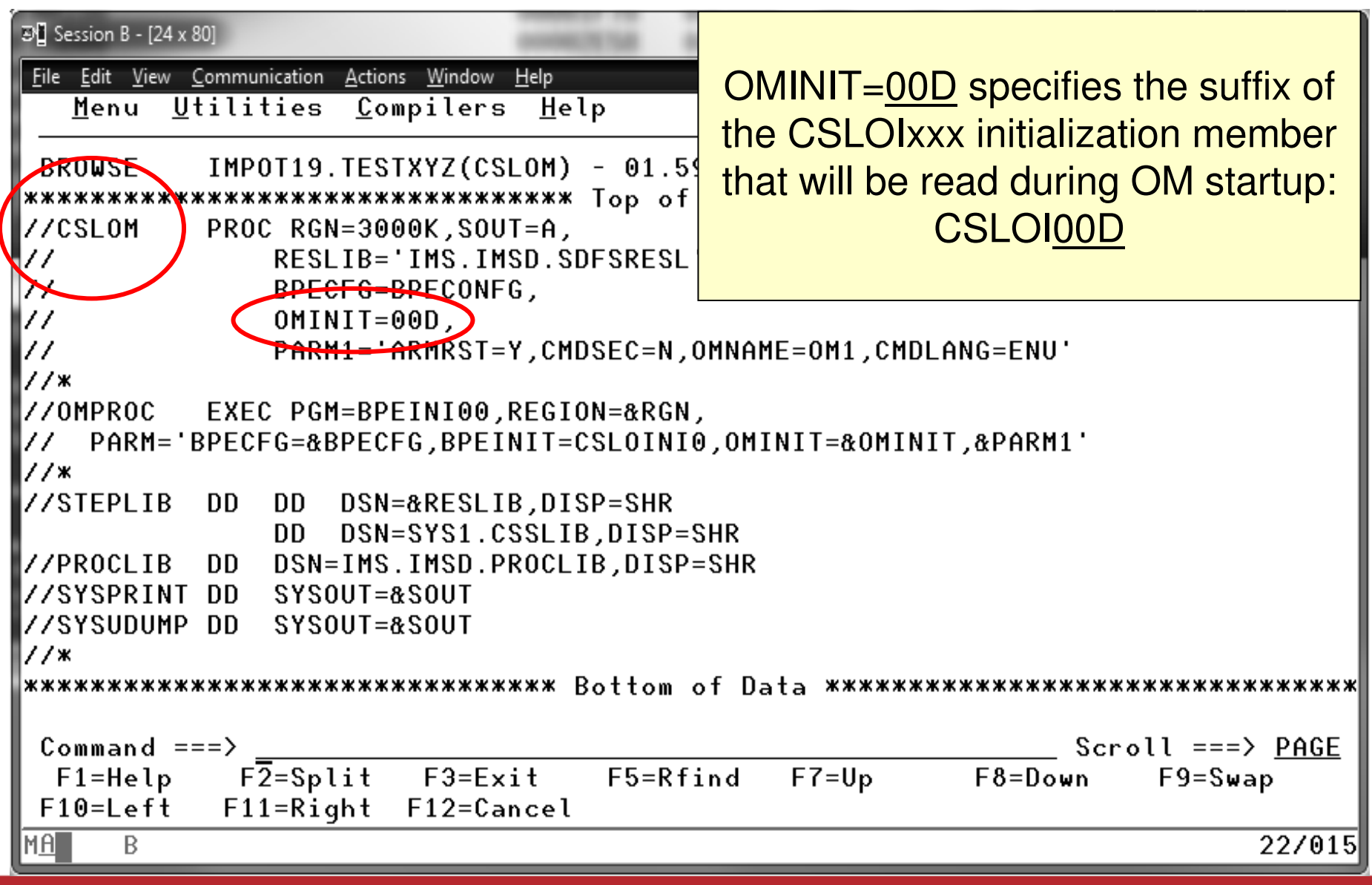

#### **CSLOIxxx - OM Initialization**

![](_page_16_Picture_1.jpeg)

![](_page_16_Picture_30.jpeg)

#### **Sample CSLSCI Procedure**

![](_page_17_Picture_1.jpeg)

![](_page_17_Picture_23.jpeg)

#### **CSLSIxxx - SCI Initialization**

![](_page_18_Picture_1.jpeg)

![](_page_18_Picture_30.jpeg)

![](_page_19_Picture_1.jpeg)

![](_page_19_Picture_17.jpeg)

![](_page_20_Picture_1.jpeg)

![](_page_20_Picture_23.jpeg)

![](_page_21_Picture_1.jpeg)

![](_page_21_Picture_23.jpeg)

![](_page_22_Picture_1.jpeg)

![](_page_22_Picture_19.jpeg)

#### **Populating System RDDS First Time**

![](_page_23_Picture_1.jpeg)

- $\bullet$  AUTOIMPORT=AUTO and AUTOEXPORT=AUTO will populate RDDS with definitions from MODBLKS
	- When coldstarting IMS for the first time after enabling DRD, its system RDDS will be empty, so IMS will autoimport definitions from MODBLKS dataset
	- Autoexport will occur after coldstart complete, populating the system RDDS with the definitions just read in from MODBLKS data set
	- At next coldstart, IMS will autoimport from the system RDDS since it now contains definitions

![](_page_23_Picture_6.jpeg)

![](_page_24_Picture_0.jpeg)

S H Technology - Connections - Results

# **TSO SPOC & DRD Commands**

![](_page_24_Picture_3.jpeg)

Complete your sessions evaluation online at SHARE.org/BostonEval

![](_page_25_Picture_1.jpeg)

![](_page_25_Picture_5.jpeg)

![](_page_26_Picture_0.jpeg)

![](_page_26_Picture_5.jpeg)

![](_page_27_Picture_0.jpeg)

![](_page_27_Picture_5.jpeg)

![](_page_28_Picture_2.jpeg)

![](_page_29_Picture_0.jpeg)

#### **Dynamically Creating a Program Resource**

![](_page_29_Picture_5.jpeg)

#### **Updating a Resource Attribute Value**

![](_page_30_Picture_1.jpeg)

![](_page_30_Picture_2.jpeg)

#### **Updating a Resource Status**

![](_page_31_Picture_1.jpeg)

![](_page_31_Picture_8.jpeg)

#### **Dynamically Deleting a Resource**

![](_page_32_Picture_6.jpeg)

![](_page_32_Picture_2.jpeg)

![](_page_33_Picture_0.jpeg)

S H A R Е Technology - Connections - Results

# **DRD in Action!**

![](_page_33_Picture_3.jpeg)

Complete your sessions evaluation online at SHARE.org/BostonEval

![](_page_34_Figure_0.jpeg)

![](_page_35_Figure_0.jpeg)

![](_page_36_Picture_0.jpeg)

SН Technology - Connections - Results

## **Best Practices for Migration and Usage**

![](_page_36_Picture_3.jpeg)

Complete your sessions evaluation online at SHARE.org/BostonEval

![](_page_37_Picture_0.jpeg)

#### **Managing Data Sets During Migration**

- Keep MODBLKS data set and system RDDS synchronized during migration process
	- Why?
		- Enables fallback to OLC with MODBLKS data set in case DRD needs to be disabled
	- How?
		- Keep an up-to-date MODBLKS data set that matches most recently updated system RDDS
		- Use Extract RDDS Contents utility to generate STAGE1 macro definitions that reflect system RDDS contents
		- Generate MODBLKS data set with these STAGE1 definitions that are synchronized with the system RDDS

![](_page_37_Picture_9.jpeg)

![](_page_38_Picture_0.jpeg)

#### **Managing Data Sets During Migration**

- Keep MODBLKS data set and system RDDS synchronized during migration process
	- When?
		- Every time resource changes are made with DRD, keep MODBLKS data set up-to-date until migration process has been completed

![](_page_38_Picture_5.jpeg)

![](_page_39_Picture_0.jpeg)

#### **Managing Data Sets After Migration**

- $\bullet$  Data set cleanup
	- System RDDS (most current) used for automatic import when IMS coldstarts unless MODBLKS is specified as the data set to import from
	- Delete MODBLKS data sets once DRD migration complete with successful testing

![](_page_39_Picture_5.jpeg)

![](_page_40_Picture_0.jpeg)

#### **Deleting/Updating Resources with DRD**

- $\bullet$  Resource cannot be "in use", for example:
	- Transaction with messages queued
	- •Database referenced by a scheduled program
- $\bullet$  Recommendation for deleting or updating a resource:
	- • QUERY the resources with SHOW(WORK) specified to confirm no work in progress exists for resource
	- Stop resource before attempting to delete or update

![](_page_40_Picture_8.jpeg)

#### **Learning Type-2 Commands**

![](_page_41_Figure_1.jpeg)

- •Become familiar with DRD commands
- $\bullet$  UPDATE and QUERY commands all have type-1 command equivalents
	- See the IMS *Commands* manual for a chart that lists type-1 commands with their type-2 DRD command equivalents
	- Sneak Peek:

![](_page_41_Picture_45.jpeg)

![](_page_41_Picture_7.jpeg)

#### **Learning Type-2 Commands**

![](_page_42_Picture_1.jpeg)

- How do you find that neat table?
- Type "Equivalent IMS type-1 and type-2 commands" into a search engine and the first result leads to this page:

![](_page_42_Picture_22.jpeg)

#### **Creating New Databases**

![](_page_43_Picture_1.jpeg)

- When adding a new database with DRD, create a corresponding DBD in ACBLIB using online change
	- Traditional (local) OLC
	- Global OLC
	- Member OLC
		- Highest availability, quiesces least amount of members
		- Does not support MSDBs
- Otherwise: newly created database will have a NOTINIT status until this ACBLIB step is completed

![](_page_43_Picture_9.jpeg)

#### **Creating New Databases**

![](_page_44_Picture_1.jpeg)

- Connect other IMS resources to newly created database, such as programs and transactions
- Choose to use DRD for managing MODBLKS resources or online change
	- Coldstart required to switch between the two, which can impact availability

![](_page_44_Picture_5.jpeg)

#### **Resources Created using LIKE()**

![](_page_45_Picture_1.jpeg)

- • If updating a resource/descriptor, resources previously created from it will not automatically be updated
- Use Batch SPOC utility to submit UPDATE commands against resources requiring update separately
- Example:
	- CREATE TRANDESC NAME(TDESC1) SET(SERIAL(N))
	- CREATE TRAN NAME(TRAN1, TRAN2, …) LIKE(TDESC1)
	- UPDATE TRANDESC NAME(TDESC1) SET(SERIAL(Y))
	- UPDATE TRAN NAME(TRAN1,TRAN2) SET(SERIAL(Y))
		- TRAN1, TRAN2, … will still have SERIAL=N so must update separately

![](_page_45_Picture_10.jpeg)

#### **Batch DRD Updates**

![](_page_46_Picture_1.jpeg)

- Change management process that requires batch updates
	- Use Batch SPOC utility to submit DRD commands to IMS systems
		- Run in batch, commands submitted via JCL statements
		- Example

```
//SPOCJOB JOB ,
//MSGCLASS=H,NOTIFY=&SYSUID,USER=&SYSUID//SPOC EXEC PGM=CSLUSPOC,
// PARM=('IMSPLEX=PLEX1,ROUTE=IMS3,WAIT=30')//STEPLIB DD DISP=SHR,DSN=IMS.SDFSRESL//SYSPRINT DD SYSOUT=*//SYSIN DD *
CREATE TRAN NAME(TRAN1,TRAN2) SET(SERIAL(Y))UPDATE TRAN NAME(TRAN3) SET(PARLIM(65535))/*EOF
```
![](_page_46_Picture_7.jpeg)

#### **Track DRD Activity with OM Audit Trail**

![](_page_47_Picture_1.jpeg)

- Enable OM Audit Trail to track IMSplex activity, including resources being dynamically managed
	- •Displays DRD input commands + responses
	- $\bullet$ Includes timestamps
	- Example showing an updated database and program…

![](_page_47_Picture_6.jpeg)

#### **OM Audit Trail Showing DRD Activity**

![](_page_48_Picture_1.jpeg)

- Enable OM Audit Trail to track IMSplex activity, including resources being dynamically managed
- Tracks DRD input commands/responses + timestamps

![](_page_48_Picture_22.jpeg)

#### **OM Audit Trail Showing DRD Activity**

![](_page_49_Picture_1.jpeg)

• Filter by user ID

![](_page_49_Picture_11.jpeg)

#### **OM Audit Trail Showing DRD Activity**

![](_page_50_Picture_1.jpeg)

 $\bullet$  Includes type-1 and type-2 command input/response as well as unsolicited messages (anything that goes through OM)

![](_page_50_Picture_16.jpeg)

#### **Summary**

- •DRD review
- Basic components of a DRD environment •
	- System Resource Definition Data Set (RDDS)
	- Common Service Layer (CSL)
	- DRD-enabled IMS system(s)
	- Single Point of Control (SPOC)
- • Simplified setup of DRD components
	- RDDS allocation
	- PROCLIB members
		- DFSDFxxx IMS
		- CSLOIxxx OM
		- CSLSIxxx SCI
	- RDDS population
	- TSO SPOC application and DRD commands
- •Best practices for migration and usage

![](_page_51_Picture_17.jpeg)

![](_page_51_Picture_18.jpeg)